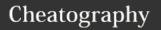

## Linux Command line Cheat Sheet

Bash Variables (cont)

by vespoli88 via cheatography.com/66637/cs/16647/

| Bash Commands          |                          |
|------------------------|--------------------------|
| uname -a               | Show system and kernel   |
| head -n1<br>/etc/issue | Show distribution        |
| mount                  | Show mounted filesystems |
| date                   | Show system date         |
| uptime                 | Show uptime              |
| whoami                 | Show your username       |
| man command            | Show manual for command  |
| df -h                  | Show free space disk     |
| df                     | Size files               |
| du                     | Size files               |

| Bash Shortcuts     |                                              |
|--------------------|----------------------------------------------|
| CTRL-z             | Sleep program                                |
| CTRL-a             | Go to start of line                          |
| CTRL-e             | Go to end of line                            |
| CTRL-u             | Cut from start of line                       |
| CTRL-k             | Cut to end of line                           |
| alt-<br>left/right | Move next work                               |
| !!                 | Repeat last command                          |
| !abc               | Run last command starting with abc           |
| !\$                | Last argument of previous command            |
| ALT                | Last argument of previous command            |
| !*                 | All arguments of previous command            |
| ^abc^123           | Run previous command, replacing abc with 123 |

| Bash Variables       |                                 |
|----------------------|---------------------------------|
| env                  | Show environment variables      |
| echo \$NAME          | Output value of \$NAME variable |
| export<br>NAME=value | Set \$NAME to value             |
| \$PATH               | Executable search path          |
| \$HOME               | Home directory                  |

| \$SHELL            | Current shell                           |
|--------------------|-----------------------------------------|
|                    |                                         |
| IO Redirectio      | n                                       |
| cmd < file         | Input of cmd from file                  |
| cmd1<br><(cmd2)    | Output of cmd2 as file input to cmd1    |
| cmd > file         | Standard output (stdout) of cmd to file |
| cmd ><br>/dev/null | Discard stdout of cmd                   |
| cmd >> file        | Append stdout to file                   |
| cmd 2> file        | Error output (stderr) of cmd to file    |
| cmd 1>&2           | stdout to same place as stderr          |
| cmd 2>&1           | stderr to same place as stdout          |
| cmd &> file        | Every output of cmd to file             |

| Pipes        |                        |
|--------------|------------------------|
| cmd1   cmd2  | stdout of cmd1 to cmd2 |
| cmd1  & cmd2 | stderr of cmd1 to cmd2 |
|              |                        |

| Command Lists   |                                    |
|-----------------|------------------------------------|
| cmd1; cmd2      | Run cmd1 then cmd2                 |
| cmd1 &&<br>cmd2 | Run cmd2 if cmd1 is successful     |
| cmd1   <br>cmd2 | Run cmd2 if cmd1 is not successful |

| -a | Show all (including hidden) |
|----|-----------------------------|
| -R | Recursive list              |
| -r | Reverse order               |
| -t | Sort by last modified       |
| -S | Sort by file size           |
| -l | Long listing format         |
| -1 | One file per line           |
| -m | Comma-separated output      |
| -Q | Quoted output               |

| Search Files               |                                                     |
|----------------------------|-----------------------------------------------------|
| grep pattern files         | Search for pattern in files                         |
| grep -i                    | Case insensitive search                             |
| grep -r                    | Recursive search                                    |
| grep -v                    | Inverted search                                     |
| grep -o                    | Show matched part of file only                      |
| find /dir/ -<br>name name* | Find files starting with name in dir                |
| find /dir/ -<br>user name  | Find files owned by name in dir                     |
| find /dir/ -<br>mmin num   | Find files modifed less than num minutes ago in dir |
| whereis command            | Find binary / source / manual for command           |
| locate file                | Find file (quick search of system index)            |

| File Operations    |                                          |  |
|--------------------|------------------------------------------|--|
| touch file1        | Create file1                             |  |
| cat file1<br>file2 | Concatenate files and output             |  |
| less file1         | View and paginate file1                  |  |
| file file1         | Get type of file1                        |  |
| head file1         | Show first 10 lines of file1             |  |
| tail file1         | Show last 10 lines of file1              |  |
| tail -F file1      | Output last lines of file1 as it changes |  |

| Watch a Command            |                                                                |  |
|----------------------------|----------------------------------------------------------------|--|
| watch -<br>n 5 'nt -<br>p' | Issue the 'ntpq -p' command every 5 seconds and display output |  |

| Process Management |                                              |  |
|--------------------|----------------------------------------------|--|
| ps                 | Show snapshot of processes                   |  |
| top                | Show real time processes                     |  |
| kill pid           | Kill process with id pid                     |  |
| pkill<br>name      | Kill process with name name                  |  |
| killall<br>name    | Kill all processes with names beginning name |  |

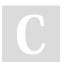

By **vespoli88** cheatography.com/vespoli88/

Published 19th October, 2018. Last updated 26th October, 2018. Page 1 of 2. Sponsored by **CrosswordCheats.com** Learn to solve cryptic crosswords! http://crosswordcheats.com

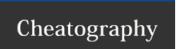

## Linux Command line Cheat Sheet

by vespoli88 via cheatography.com/66637/cs/16647/

| File Permissions                                                        |                                              |  |
|-------------------------------------------------------------------------|----------------------------------------------|--|
| chmod 775 file                                                          | Change mode of file to 775                   |  |
| chmod -R 600 folder                                                     | Recursively chmod folder to 600              |  |
| chown user:group file                                                   | Change file owner to user and group to group |  |
| First digit is owner permission, second is group and third is everyone. |                                              |  |
| 4                                                                       | read (r)                                     |  |
| 2                                                                       | write (w)                                    |  |
| 1                                                                       | execute (x)                                  |  |

| Tar Command Examples    | ;                                         |
|-------------------------|-------------------------------------------|
| tar -cvf a.tar /dir     | Create a tar archive called a.tar for dir |
| tar cvzf a.tar.gz /dir  | gzip compressed archive                   |
| tar -xvf Archive.tar.gz | Uncompress                                |
| V                       | show the progress of archive file         |
| С                       | create a archive file.                    |
| Х                       | extract a archive file.                   |
| f                       | filename of archive file                  |
| t                       | viewing content of archive file.          |
| j                       | filter archive through bzip2.             |
| Z                       | filter archive through gzip               |
| r                       | append or update files                    |

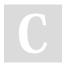

By **vespoli88** cheatography.com/vespoli88/

Published 19th October, 2018. Last updated 26th October, 2018. Page 2 of 2. Sponsored by **CrosswordCheats.com**Learn to solve cryptic crosswords!
http://crosswordcheats.com